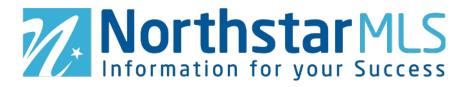

## NorthstarMLS Dashboard Guide

The new NorthstarMLS single sign-on (SSO) process gives you greater flexibility to personalize the dashboard where you can access all the applications and tools you need for your real estate business. This guide walks you through how to log in, choose and prioritize how apps appear on your dashboard and personalize the dashboard with your preferred settings.

## How to Sign into the Dashboard

1. To sign into the dashboard go to <a href="https://member.northstarmls.com/">https://member.northstarmls.com/</a> and click the "Click Here To Login" button.

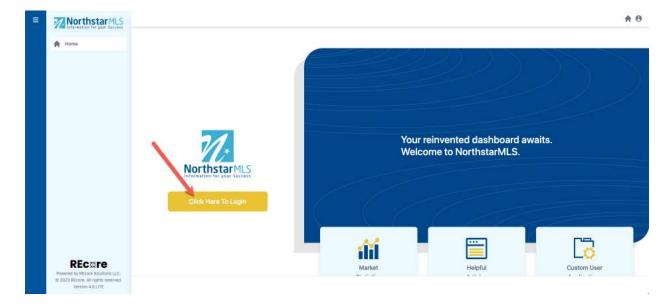

2. Enter in your normal credentials and click "Login" or click on "Forgot Password?" if you have forgotten your password.

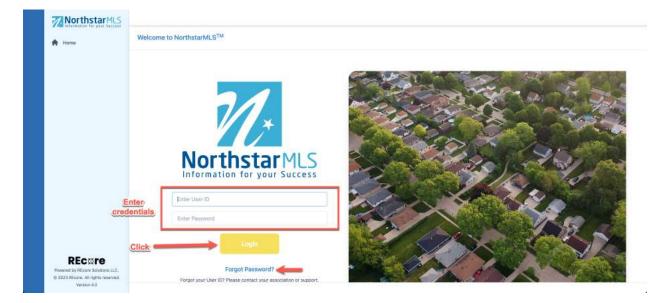

3. Once logged in, you will have access to NorthstarMLS core services along with links to Associations, National, State and other resources. On the left side of the screen there are quick links for support. At the bottom of the page there is access to NorthstarMLS's social media platforms.

| A Hame                                      | <u>^</u>              | Matrix Matrix                                    | RatePlag                                     | Paragon                      | Flexmis                                            | n            |
|---------------------------------------------|-----------------------|--------------------------------------------------|----------------------------------------------|------------------------------|----------------------------------------------------|--------------|
| Support                                     |                       | Resist                                           | Asstrat Add/Edit                             | ShowingTime                  | TrustFunds                                         |              |
| Insights     Rules-Regulations     Training |                       | Down Payment Resource                            | Realtor.com Profil Search                    | 10foSparks                   | MyFloodStatus                                      |              |
|                                             | Associations          |                                                  |                                              |                              |                                                    |              |
|                                             | REA REA               | LTORS LC B REAL                                  | TORS<br>Country Microsopolis Area Saint Paul |                              | KA                                                 | NorthstarMLS |
|                                             | Association of Asso   | ciation of Board of Assoc<br>LTORS REALTORS REAL | ation of REALTORS Associate<br>TORS REALTO   | on of Association of Minneso | ta Association REALTORS<br>RS Realtors Association |              |
|                                             | National & State Reso | ources                                           |                                              |                              |                                                    |              |
|                                             |                       |                                                  |                                              |                              |                                                    |              |

4. To log out or change your password, click on your name in the upper right-hand corner.

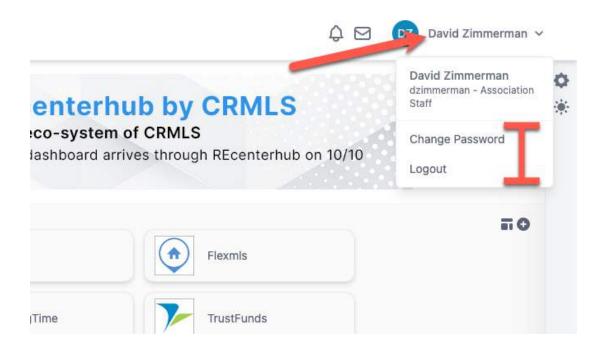

## How to Customize Your Dashboard

**1. Select Your Preferred Apps.** Click on the "+" icon on the upper right side of the screen to manage apps and choose which systems you prioritize.

| A Home                         | Matrix.               | RatePlag                    | Paragon     | Fiexmis       |  |
|--------------------------------|-----------------------|-----------------------------|-------------|---------------|--|
| Guick Links     Support        | Realist               | Address Add/Edit            | ShowingTime | TrustFunds    |  |
| • Insights                     |                       |                             |             |               |  |
| Rules-Regulations     Training | Down Payment Resource | e Realtor.com Profil Search | MoSperks    | MyFloodStatus |  |
|                                | TORS US               |                             | the SEA     | W W W         |  |

NorthstarMLS Dashboard Guide

Here you can choose which apps you want to appear on your dashboard by clicking on the star icon to add or remove them. Stars highlighted in solid yellow will appear on your dashboard.

|                                            | User Ap              | olications     |                                    |                |             |                          | ×                            |
|--------------------------------------------|----------------------|----------------|------------------------------------|----------------|-------------|--------------------------|------------------------------|
| Parago                                     | Core Proc            | lucts (availab | le at no add                       | itional cost)  |             |                          |                              |
| earch                                      | Add/Edit<br>Add/Edit | Flexmis        | Matrix<br>Matrix                   | Paragon        | ShowingTime | Down Payment<br>Resource | Homespotter                  |
|                                            | InfoSparks           | ListTrac       | MN Realtors<br>Forms<br>(Instanet) | MyFlood Status | RatePlug    | Realist                  | Realtor.com<br>Prof'l Search |
| Int Paul Area<br>isociation of<br>REALTORS | Remine               | ReTechnology   | RPR                                | SentriLock     | Supra       | TrustFunds               |                              |

2. Put Apps in Your Preferred Order. Back on the dashboard, you can also click, hold, and drag the apps to your desired order and location.

| A Home                                        |              | Matrix                                                                            | RatePlug                                                                                     | Paragon                                                                                                    | Fiexmis       |               |
|-----------------------------------------------|--------------|-----------------------------------------------------------------------------------|----------------------------------------------------------------------------------------------|----------------------------------------------------------------------------------------------------|---------------|---------------|
| QUICK LINKS                                   |              |                                                                                   |                                                                                              |                                                                                                    |               |               |
| <ul> <li>support</li> <li>insights</li> </ul> |              | Realist                                                                           | Add/Edit                                                                                     | ShowingTime                                                                                                    | TrustFunds    |               |
| Rules-Regulations                             |              | Down Payment Resource                                                             | Realtor.com Profil Search                                                                    | 10K InfoSparks                                                                                                    | MyFloodStatus |               |
| Training                                      |              |                                                                                   |                                                                                              | and the second second sec |               |               |
|                                               | Associations | thut a                                                                            |                                                                                              |                                                                                                    | TTA WCAR W W  |               |
|                                               | Associations | ENTORS Itasca County Lakes<br>sociation of Board of Asso<br>realTORS REALTORS REA | CITORS<br>a Country<br>Addresspoils Area<br>Real-TORS<br>Real-TORS<br>Real-TORS<br>Real-TORS | I Area Saint Cloud Area Sou<br>ion of Association of Min                                                                                                    | R A           | NortheaterMLS |

**3.** Choose Your Tile Display. By using the "Change View" icon the app tiles can be collapsed into square tiles for a more consolidated view or kept at the expanded default.

| Northstar MLS                                                            |                       |                           |                                                                                              |                              | Q                        | 🖸 😡 David Zimmerman 🗸 |
|--------------------------------------------------------------------------|-----------------------|---------------------------|----------------------------------------------------------------------------------------------|------------------------------|--------------------------|-----------------------|
| A Home                                                                   | ^                     | Katrix Matrix             | RatePlug                                                                                     | Paragon                      | Fiexmis                  |                       |
| GUICK LINKS<br>Support                                                   |                       | Realist                   | Assessed Add/Edit                                                                            | ShowingTime                  | TrustFunds               |                       |
| Insights     Rules-Regulations                                           |                       | Down Payment Resource     | Realtor.com Profi Search                                                                     | 10K IntoSparks               | MyFloodStatus            |                       |
| Training                                                                 |                       |                           |                                                                                              |                              |                          |                       |
|                                                                          | Associations          |                           |                                                                                              |                              |                          |                       |
|                                                                          |                       | Continued.                |                                                                                              |                              | ww                       | 50                    |
|                                                                          | ( / ) ===             | LTORS LE BR               |                                                                                              | aar 📢 SEM                    | R WCAR R A               |                       |
|                                                                          | Association of Assoc  | lation of Board of Associ | Country Minneapolis Area Saint Paul<br>ation of REALTORS Association<br>TORS REALTORS REALTO | on of Association of Minneso | ita Association REALTORS | 5                     |
|                                                                          |                       |                           | nana                                                                                         | na npatrana npatra           | na naangaa paagaana      |                       |
|                                                                          | National & State Reso | urces                     |                                                                                              |                              |                          |                       |
|                                                                          | PEALTOR*              |                           |                                                                                              |                              |                          |                       |
| REcare                                                                   |                       | leations                  |                                                                                              |                              |                          |                       |
| Powered by REcore Solutions LLC.<br>10 2023 REcore. All rights reserved. |                       |                           |                                                                                              |                              |                          |                       |
| Version 4.0 LITE                                                         |                       |                           | 0 @                                                                                          | × • m                        |                          |                       |
|                                                                          |                       |                           |                                                                                              |                              |                          |                       |
|                                                                          |                       |                           |                                                                                              |                              | • - •                    |                       |
|                                                                          |                       |                           |                                                                                              |                              |                          |                       |
| Correlogic<br>Matrix"                                                    | ) 🕥 🔒                 | Add/Edit                  |                                                                                              |                              | 1/1                      |                       |
| Matrix 2                                                                 |                       |                           | Realist                                                                                      | Status                       | *                        |                       |
|                                                                          |                       |                           |                                                                                              |                              |                          |                       |
|                                                                          |                       |                           |                                                                                              |                              |                          |                       |
|                                                                          |                       |                           |                                                                                              |                              |                          |                       |
|                                                                          |                       |                           |                                                                                              |                              |                          |                       |
| Reacting Restored                                                        |                       | NORTHWEST                 |                                                                                              |                              | W                        | W                     |

NorthstarMLS Dashboard Guide

4. Change Dashboard Section Order. You can customize the order in which Applications, Associations and Other Resources are listed on your screen by clicking on the gear icon to change the dashboard configuration. In addition to changing the order of the dashboard sections you can also hide them completely by clicking on the eye icon.

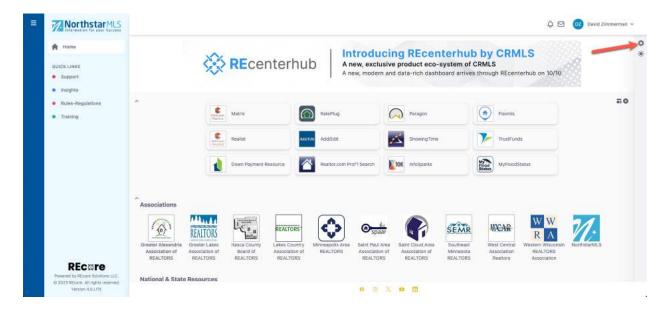

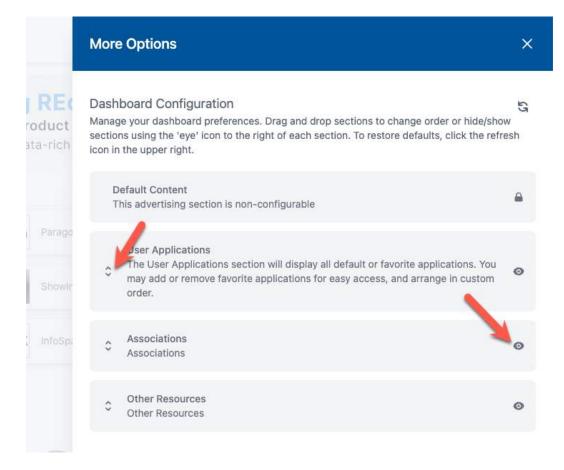

NorthstarMLS Dashboard Guide

October 2023

5. Choose your display preference. You can choose between Light, Dark and High Contrast screen display options by clicking on the sun icon.

| A Home                          | 5                                                  |                       | Introdu                                   | ucing REcenter                                            |                                                   | 202 ·        |
|---------------------------------|----------------------------------------------------|-----------------------|-------------------------------------------|-----------------------------------------------------------|---------------------------------------------------|--------------|
| QUICK LINKS                     | 8                                                  | REcenter              | rhub A new, exc<br>A new, mode            | lusive product eco-system<br>rn and data-rich dashboard a | n of CRMLS<br>rrives through REcenterhub on 10/10 |              |
| Insights                        |                                                    |                       |                                           |                                                           |                                                   |              |
| Rules-Regulations     Training  |                                                    | Matrix                | RatePlug                                  | Paragon                                                   | Fiermis                                           |              |
|                                 |                                                    | Realist               | Assistant Add/Edit                        | 5howingTime                                               | TrustFunds                                        |              |
|                                 | 1                                                  | Down Payment Resource | Realtor.com Prol*I Search                 | 10K InfoSparks                                            | MyFloodStatus                                     |              |
|                                 | *                                                  |                       |                                           |                                                           |                                                   |              |
|                                 | Associations                                       | 1 company             |                                           | 🔐 💦 📬                                                     | WEAR W W                                          | 21           |
|                                 | Greater Alexandria Greater Lakes                   |                       | Country Minneapolis Area Saint Pau        | Area Saint Cloud Area South                               | reast West Central Western Wisconsin              | NorthstarMLS |
|                                 | Association of Association of<br>REALTORS REALTORS |                       | ation of REALTORS Associat<br>TORS REALT( |                                                           |                                                   |              |
| Powered by HECOLE Schuldene COV | National & State Resources                         |                       |                                           |                                                           |                                                   |              |

DZ

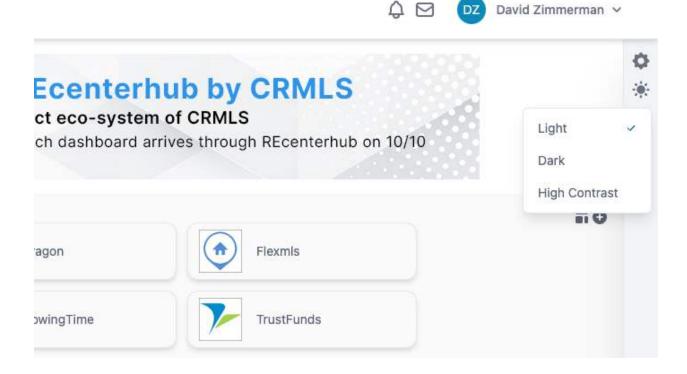

## Need Help?

If you have questions not covered in this guide, you may contact our Help Desk M-F, 8:00 to 5:00 at help@northstarmls.com or 651-251-5456 (1-877-251-5455 toll free).